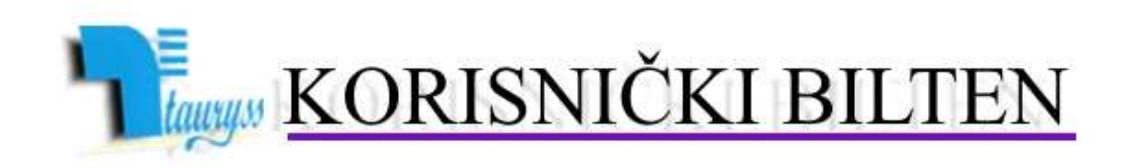

TAURYSS, Preduzeće za informatički inženjering, Beograd POSLOVNO-KNJIGOVODSTVENI PROGRAM TAUR

**BROJ** 

 web: www.tauryss.rs e-mail: tauryss@eunet.rs

## **Sadržaj**

## **Poštovani korisnici Poslovno-knjigovodstvenog programa Taur !**

U ovom broju obrađujemo sledeće teme:

• Izrada PPP i fajlova za elektronsku predaju istog.

Pozivamo Vas da uzmete aktivno učešće i da svojim predlozima doprinesete da rešenje što bolje odgovara Vašim potrebama. Vaše predloge šaljite na e-mail adresu: tauryss@eunet.rs .

## **Izrada PPP i fajlova za elektronsku predaju istog**

- **Napravite kopiju programa sa podacima.**
- **Stavite aktuelnu verziju programa (oznaka 2015.2), uobicajenim postupkom sa sajta.**
- **Ukoliko imate uradjene neke obracune zarada za radnike u radnom odnosu u 2013.g. , a koji treba da budu obuhvaceni PPP-om za 2014. i koje niste preneli u 2014. (tj. nalaze se u 2013.g.), prenesite ih iz prethodne (2013.) u 2014.g. koristeci pomocni program za tu namenu. Taj pomocni program pokrecete na sledeci nacin:**

**Obracun zarada -> Pomocni programi -> 4 Preuzmi iz prethodne godine** 

• **Proverite da li ste za sve obracune koji treba da budu obuhvaceni PPP-om za 2014. popunili podatke za potrebe XML fajla (koji sluzi za elektronsku predaju zarade Poreskoj Upravi). Potsecamo da tu popunu ste verovatno vec uradili (sto je i trebalo), kod samog Obracuna zarada iz radnog odnosa, pomocu alatke 1 Popuni X podatke za potrebe XML fajla. Svrha provere jeste u tome sto PPP obrazac preuzima podatke za ove grupe podataka.**  **Ukoliko niste popunili ove podatke za neki obracun (mozda zato sto ste ga predali Poreskoj pravi direktnim upisivanjem podataka na njihov portal), tada se podaci za taj obracun nece pojaviti na PPP obrascu.** 

- **Proverite takodje da li je na svakom obracunu pravilno iskazan isnos poreskog oslobodjenja za koje radnici imaju pravo. Ovaj iznos moze biti iskazan pogresno ili uopste ne-iskazan onda kada ste u obracunu propustili da unesete broj dana koje je radnik radio u tom mesecu , ili eventualno broj sati koje je radio (zavisi od toga kako ste podeisli obracun zarada). Ako je iznos poreskog oslobodjenja iskazan nepravilno, tada korigujte taj obracun (tj. popunite broj dana ili sati koje je radnik radio u tom mesecu) da bi ovaj iznos bio iskazan pravilno.**
- **Za izradu PPP obrasca i fajlova za elektronsku predaju koristite sledeci izvestaj:**

**Obracun zarada -> Izvestaji -> 4 PPP** 

**Obavezno zakacite sledece opcije:** 

**Kod obracuna iz radnog odnosa Oporeziv prihod prikazi umanjen za poresko oslobodjenje** 

**...Oporeziv prihod prikazi umanjen onako kako je izracunat (za XML fajl) Bruto** iznos **zarade prikazi umanjen za poresko oslobodjenje Formatiraj fajlove za elektronsku predaju** 

**Fajlove za elektronsku predaju pravite nakon sto dobijete napravljenu tabelu PPP na ekranu.** 

**Tada pokrenite sledecu alatku:** 

**Alatke -> Izvoz obrasca prema pravilniku u txt fajl**

**Ovim cete napraviti dva fajla: deo2.txt i deo3.txt On ce biti smesteni u folderu PIS u podfolderu Excel.** 

**Poreskoj upravi predajte samo one fajlove od ta dva koji imaju vise od jednog (1) reda. To mozete proveriti tako sto ih otvorite pomoco Notepad-a.**